1. Dans la page Web de la caméra, sous VCA>Avanced>Clear Storage, cliquez «Clear ».

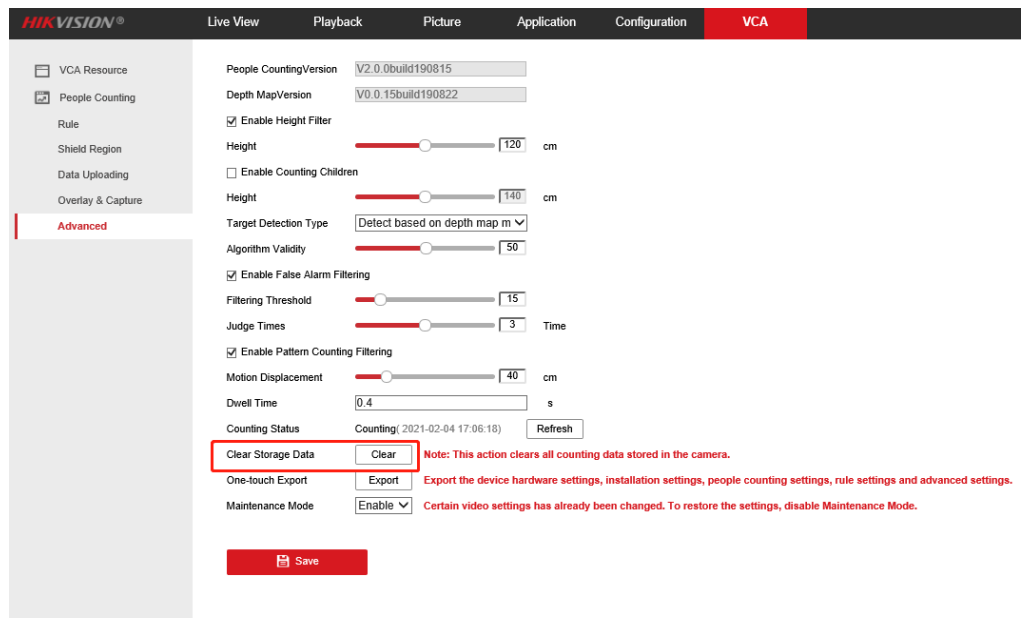

2. Allez à la page Overlay & Capture. Cliquez «Manual Reset » et configuez «le Daily Reset Time » selon votre besoin.

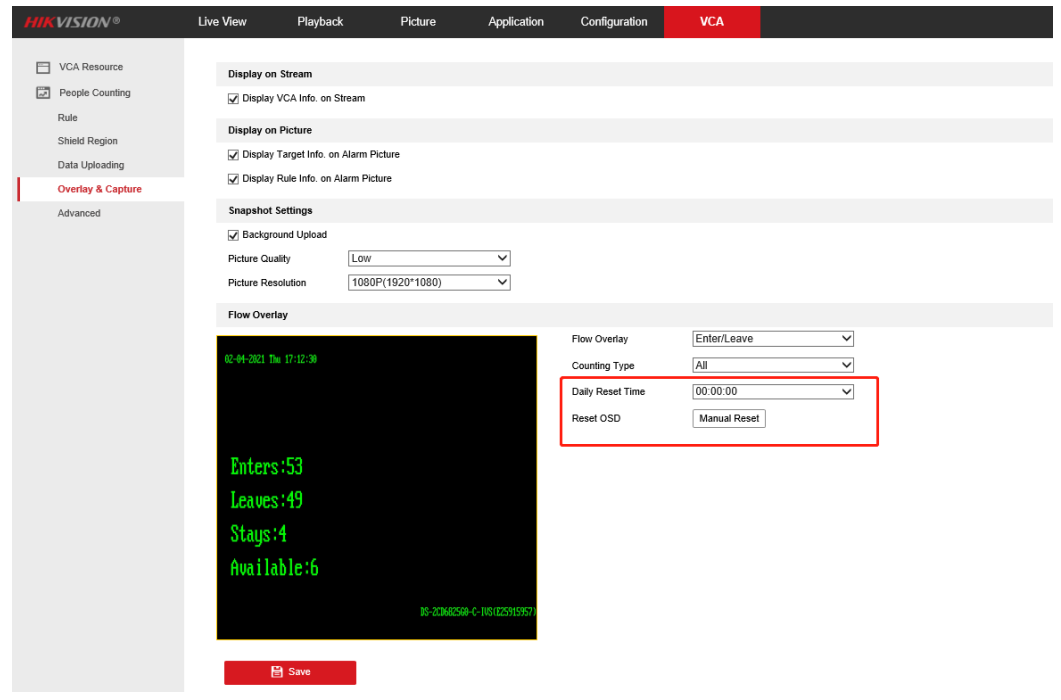

3. Allez à la page «Data Uploading ». Changez le Data Statistics Cycle à 60 minute(s).

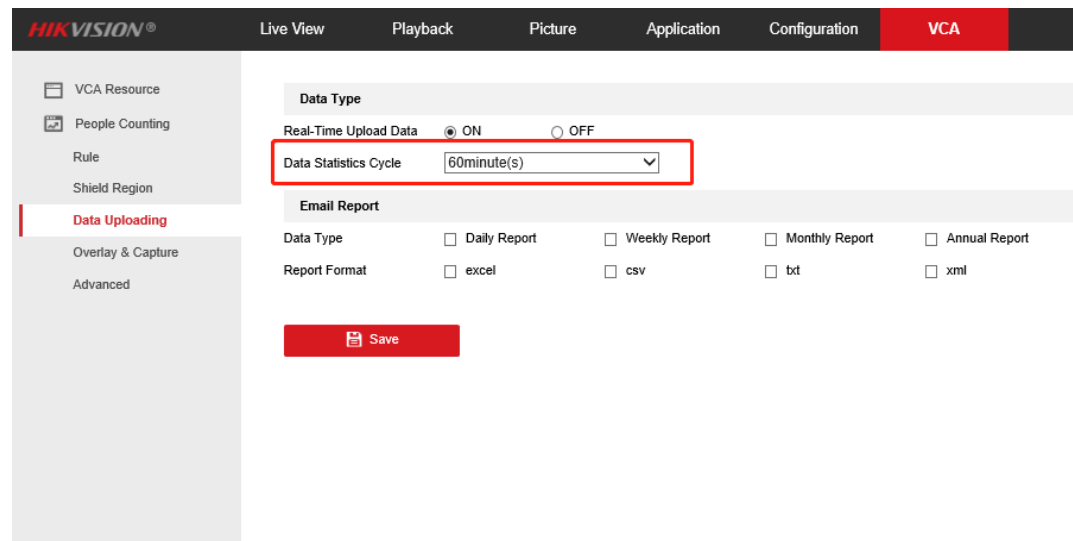

4. Allez sur Cameras>Camera Group de l'interface locale du NVR. Cliquez «Reset Counting ». Et puis configurez l'heure de réinitialisation de comptage selon votre besoin. L'heure de réinitialisation du NVR doit être le même ou plus tard que celui des caméras. Cliquez « Apply ».

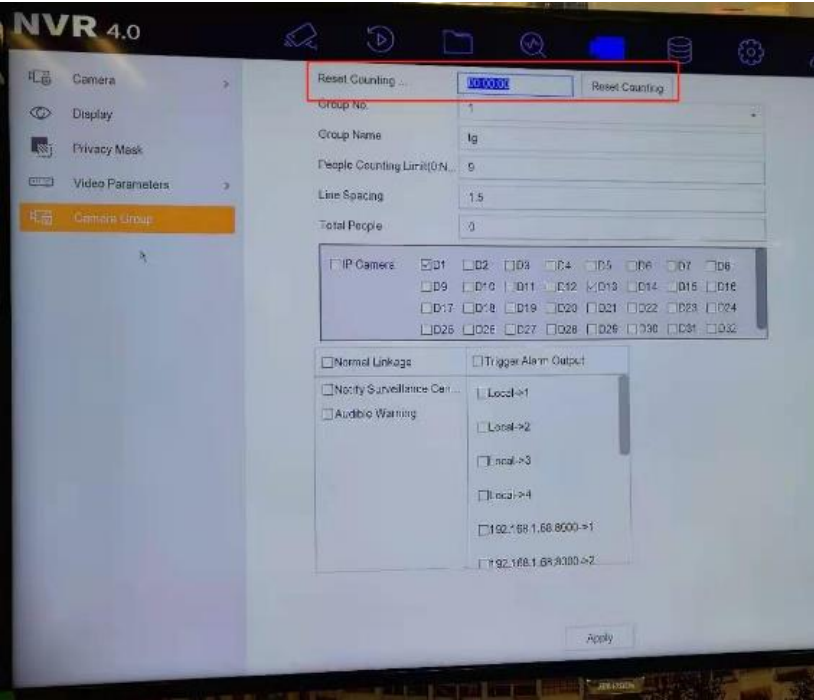

Remarque : Assurez-vous que la version du firmware est de 5.5.90\_200507.